# **BAB II**

# **ANALISIS DAN PERANCANGAN**

### **2.1 Identifikasi Kebutuhan**

### **2.1.1** *Nitrogen Tire Inflation System*

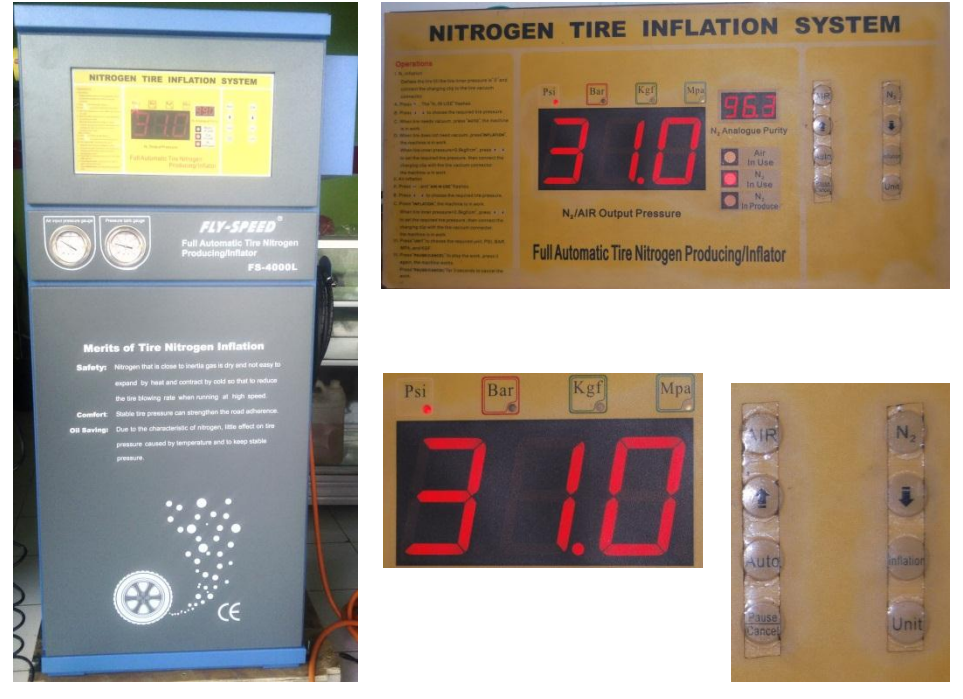

### *Gambar 2.1 Nitrogen tire inflation system*

Mesin Nitrogen *Inflator* seperti Pada *Gambar 2.1 Nitrogen inflation* ini berfungsi untuk mengisi serta mengukur tekanan nitrogen dalam ban. Proses pompa yang biasanya dikenakan dengan biaya Rp 15.000,00 per roda dan proses vacum dengan biaya Rp 25.000,00 per roda. Penentuan biaya pompa maupun vacum tidak menghitung dari banyaknya *volume* nitrogen yang dikeluarkan melainkan hanya menghitung dari per satuan roda.

Ada beberapa tombol yang digunakan untuk mengoperasikan *nitrogen inflation* ini. Seperti auto yang aktif low digunakan untuk melakukan pengisian ban dari tekanan 0, tombol *inflation* atau *vacuum* yang aktif *low* digunakan untuk menguras angin dalam ban yang kemudian dilanjutkan pemompaan nitrogen. Tombol arah panah yang aktif *low* digunakan untuk mengatur tekanan ban yang diinginkan dalam ban. Tombol *cancel/ pause* yang aktif *low* digunakan untuk membatalkan proses pemompaan. Dari mesin inflator tersebut akan diambil beberapa *logic* yaitu input solenoid pompa (aktif *high*), tombol *inflation* (aktif *low*), tombol *cancel/ pause* (aktif *low*), dan *logic* suara beep (aktif *high*). Dari *logic* tersebut akan diterima oleh raspberrypi yang kemudian akan diproses untuk melakukan pencatatan frekuensi data pompa dan data vacum.

Display yang dipakai pada *nitrogen inflation* berfungsi untuk menampilkan tekanan pada ban mobil. Skema diagram *nitrogen inflation* di tunjukkan pada Diagram 2.1 sebagai berikut:

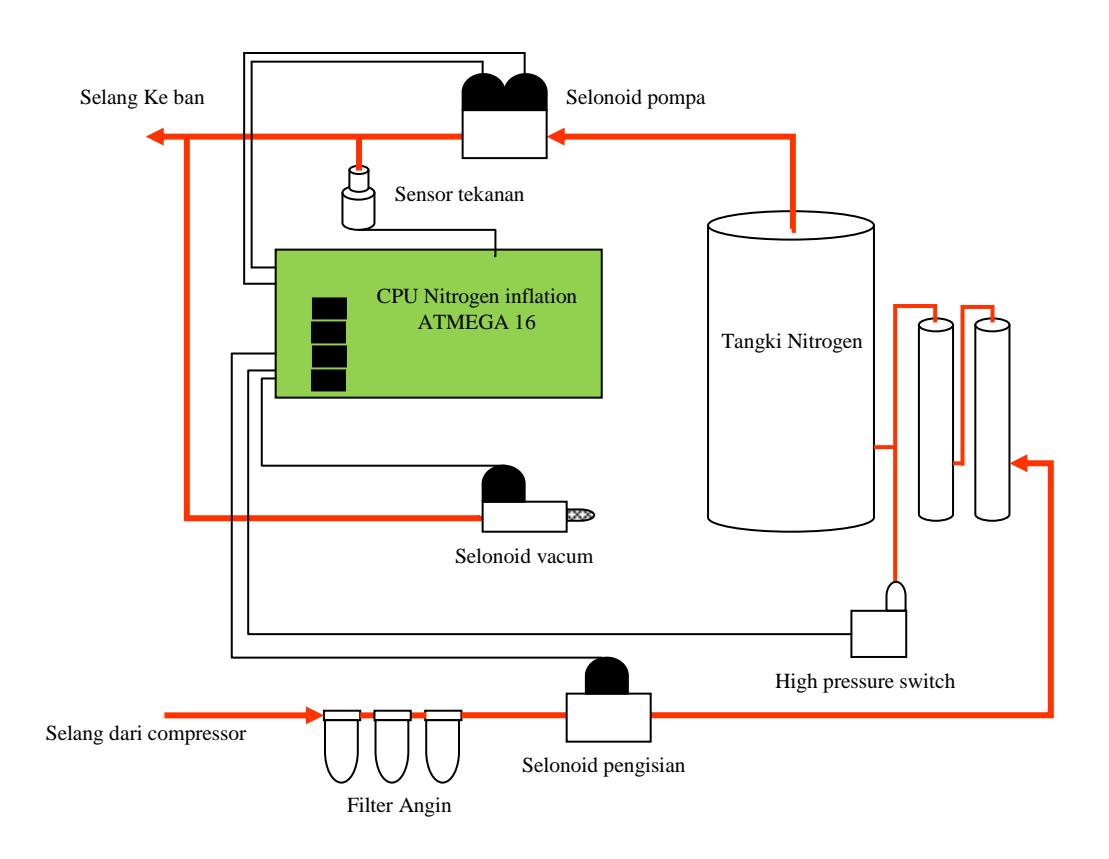

*Diagram 2.1 Diagram alir nitrogen tire inflation system*

### **2.1.2 Rasbberypi**

Raspberrypi sebagai pengolah data. Raspberrypi ini merupakan peralatan mini komputer yang menggunakan system operasi linux. Bentuknya mini dilengkapi berbagai port dan slot GPIO *(General-purpose input/ output)* seperti pada Gambar 2.2 dengan fitur sebagai berikut:

1. SD Card Slot : Untuk memasukan SD Card (media penyimpan data) 2. RCA Video Out : Port untuk ke Analog TV (PAL) 3. Audio Out : *Port* untuk audio 4. USB 2.0 : Digunakan untuk slot *device* USB

- 5. Ethernet Out : Untuk menghubungkan jaringan internet
- 6. HDMI Out : *Port* HDMI
- 7. Micro USB Power : *Input* power pada raspberrypi.
- 8. Soket GPIO : *Input* dan *output* data

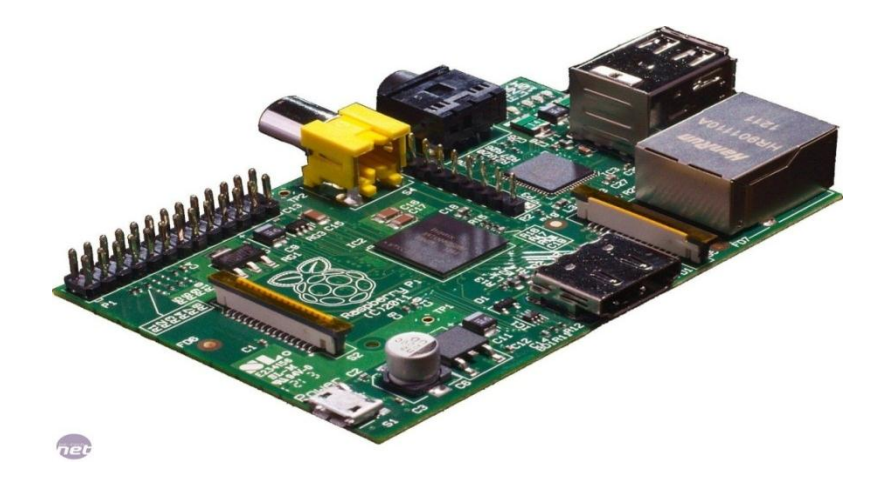

*Gambar 2.2 Raspberrypi*

### **2.1.3 LCD**

*Liquid Crystal Display (LCD)* adalah sebuah peralatan elektronik yang berfungsi untuk menampilkan *output* sebuah system dengan cara membentuk suatu citra atau gambaran pada sebuah layar. Secara garis besar komponen penyusun LCD terdiri dari Kristal cair (*liquid crystal*) yang diapit oleh 2 buah elektroda transparan dan 2 buah filter polarisasi (*polarizing filter*). LCD ini berukuran kecil seperti pada Gambar 2.3 yang digunakan untuk menampilkan pesan dari sistem pada raspberrypi.

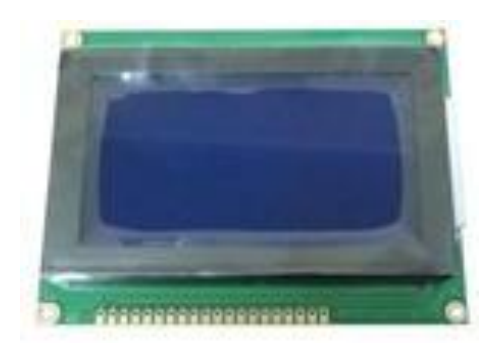

*Gambar 2.3 LCD*

#### **2.1.4 SD CARD**

SD *(Secure Digital)* card ini adalah *hardware* penting pada raspberrypi yang digunakan sebagai penyimpan sistem operasi Linux. SD card yang digunakan tentunya harus yang baik kualitasnya dan yang berjenis class 10. Karena SD card ini membutuhkan transfer data yang cepat seperti pada Gambar 2.4.

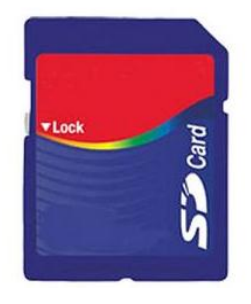

*Gambar 2.4 SD CARD*

#### **2.1.5 PRINTER**

Printer yang digunakan yaitu printer dot matrix seperti pada Gambar 2.5 Printer yang digunakan yaitu *microthermal* dengan model : CSN-A2-T. Ini berfungsi untuk mencetak hasil log aktivitas pompa tersebut agar dapat digunakan sebagai laporan karyawan kepada pemilik usaha. Printer ini dengan *power supply* 5 - 9V dan memerlukan *power supply* external untuk menggunakannya. Pada posisi *idle/ stanby*, thermal printer ini mengkonsumsi arus sebesar 10mA, namun ketika bekerja diperlukan arus sebesar 1.47A. Dan mengunakan interfacing RS 232 yang digunakan untuk mengkoneksikannya. Sedangkan alamat *port* printer ini adalah 19000.

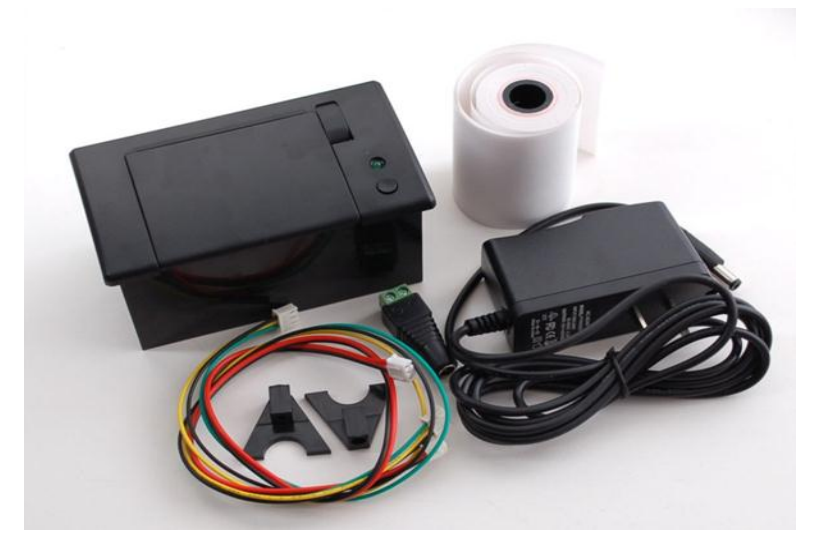

**Gambar 2.5** *Printer dot matrix*

#### **2.2 Perancangan** *Hardware*

*Logic* yang diambil dari peralatan pompa nitrogen yang sudah ada yaitu meliputi:

- a. Solenoid pompa yang memberikan informasi terjadinya pemompaan ban.
- b. Tombol vacum yang memberikan informasi akan dilakukan proses vacum.
- c. *Logic* beep untuk informasi selesainya proses pemompaan.
- d. Tombol *cancel/ pause* mengetahui bahwa proses pemompaan atau vacum dibatalkan.

Sistem perancangan ditunjukkan pada Gambar 2.6 sebagai berikut:

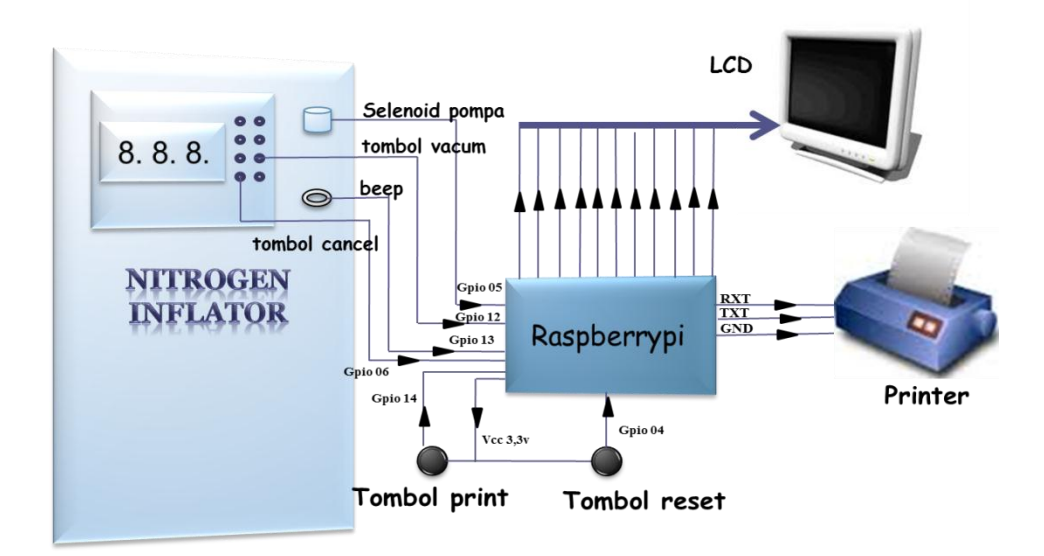

*Gambar 2.6 Gambar alir perancangan hardware*

Dari perancangan *hardware* diatas lalu dibuat perancangan rangkaian seperti pada Gambar 2.7 rangkaian *hardware* di bawah.

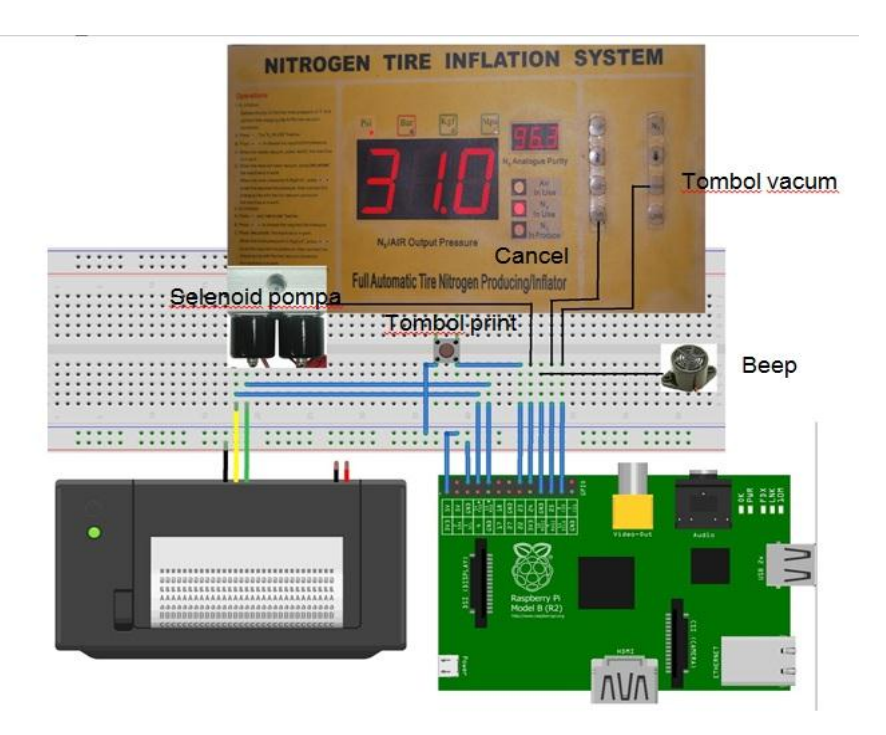

*Gambar 2.7 Gambar rangkaian hardware*

Pada rangkaian *hardware* nitrogen *inflation* ini yaitu bagian dari mesin pompa nitrogen yang berada pada panel kontrol buatan pabrik. Untuk solenoid dari tabung nitrogen ini berfungsi sebagai pintu membuka atau menutup nitrogen dari tabung menuju ke ban yang dikontrol dari panel nitrogen *inflation*. Untuk printer, LCD dan raspberrypi beli di toko dan kami tinggal merangkai dan mengisi program. Pada alat ini yang dibuat sendiri adalah terminal yang berisi soket – soket penghubung antar perangkat seperti pada Gambar 2.8.

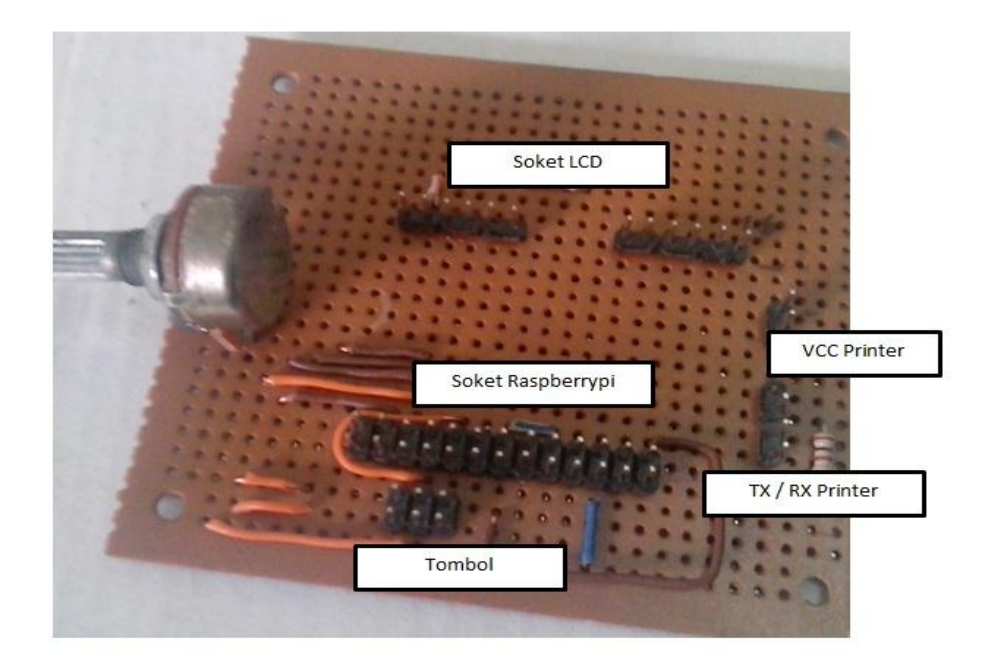

*Gambar 2.8 Gambar soket penghubung antar hardware*

# **2.3Perancangan** *Software*

Dalam perancangan *software* bahasa pemrograman yang digunakan adalah menggunakan bahasa pemrograman JAVA dan menggunakan database SQLite3. Untuk mempermudah pemahaman jalannya alur program digambarkan dalam sebuah Diagram 2.2 sebagai berikut:

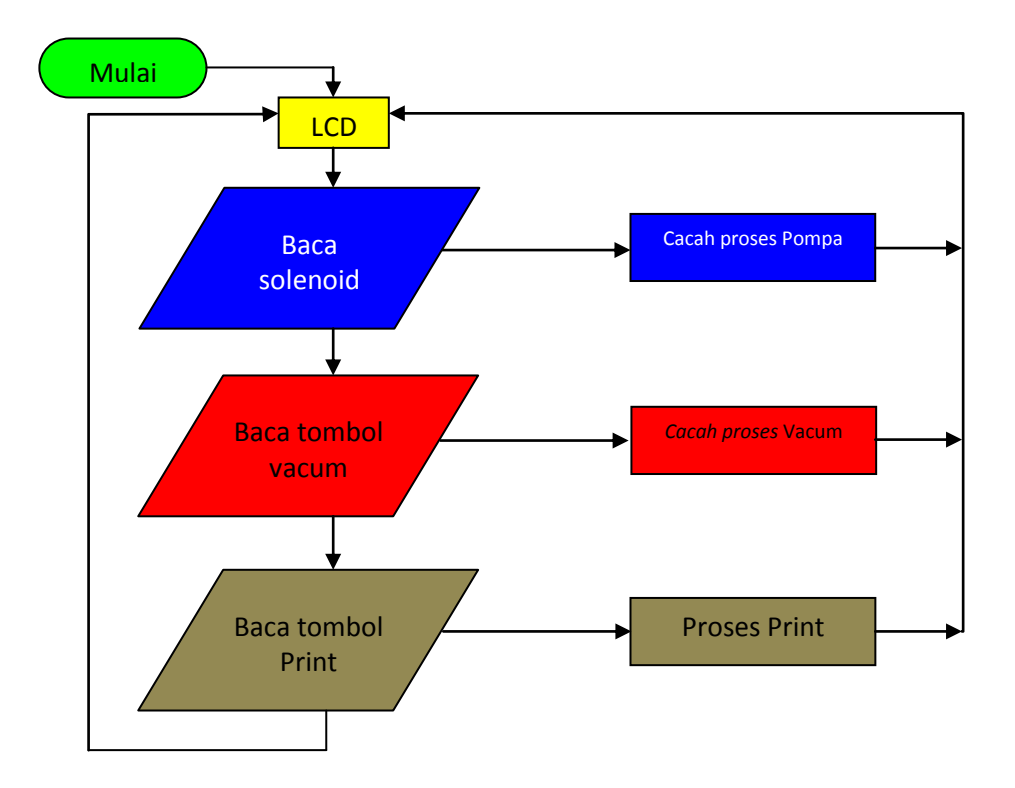

**Diagram 2***.2 Diagram alir perancangan software*

Dari diagram diatas lebih dirinci sebagai berikut:

Pada cacah proses pompa apabila solenoid pompa ON maka LCD menampilkan pompa berjalan. Kemudian program masuk ke cacah proses pompa menanti bunyi beep apabila tidak maka proses pemompaan akan berakhir. Apabila terdapat bunyi beep diikuti menekan tombol *cancel* maka proses pemompaan tidak disimpan pada database melainkan proses pemompaan gagal. Sedangkan apabila beep berhenti dengan sendirinya dan tanpa diikuti menekan tombol *cancel* maka proses pemompaan dianggap sukses dan melakukan *update* database pompa dengan menambahkan 1 pada data pompa yang ditunjukkan pada Diagram 2.3 diagram alir cacah proses pompa.

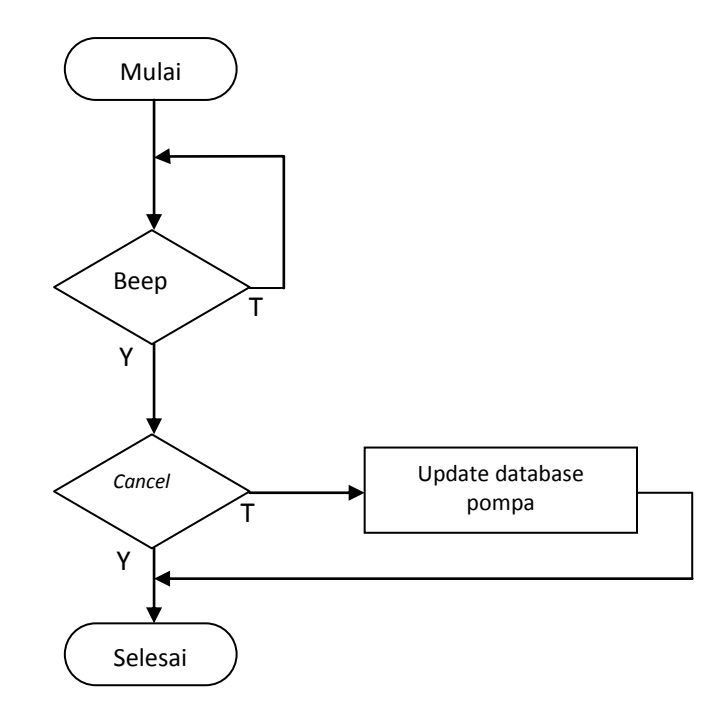

*Diagram 2.3 Diagram alir cacah proses pompa*

Pada cacah proses vacum apabila solenoid pompa ON maka LCD menampilkan vacum berjalan. Kemudian program masuk ke proses vacum menanti bunyi beep apabila tidak maka proses vacum berakhir. Apabila terdapat bunyi beep diikuti menekan tombol *cancel* maka proses vacum tidak disimpan pada database melainkan proses vacum gagal. Sedangkan apabila beep berhenti dengan sendirinya dan tanpa diikuti menekan tombol *cancel* maka proses cacah vacum dianggap sukses dan melakukan *update* database vacum dengan menambahkan 1 pada data vacum yang ditunjukkan pada Diagram 2.4 diagram alir cacah vacum.

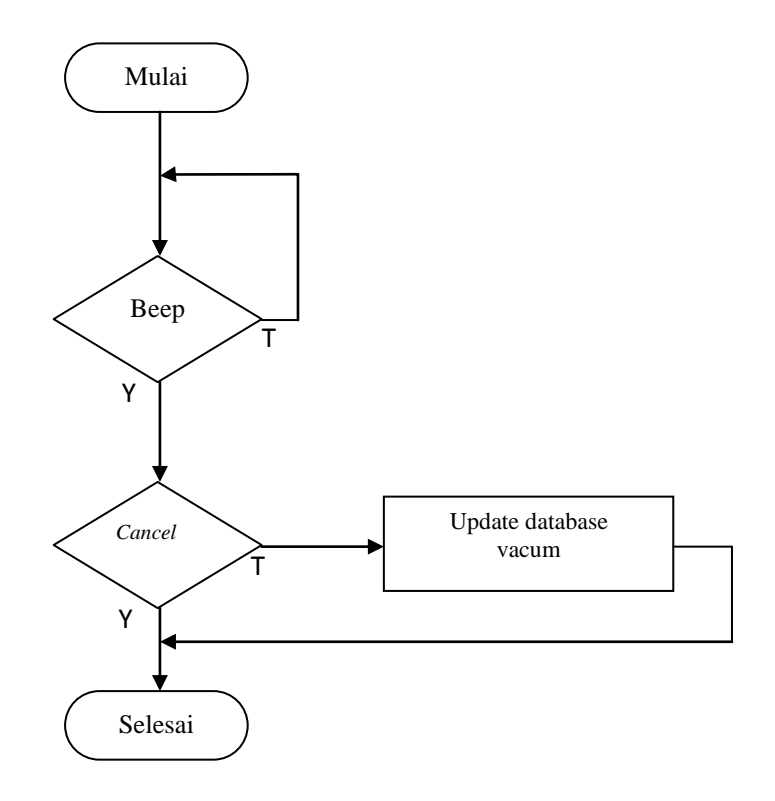

**Diagram 2***.***4** *Diagram alir cacah vacum*

Pada print apabila tombol print ditekan maka akan menjalankan program print yang dimulai dari *query* database yang bertujuan mengambil semua data yang ada pada database kemudian dilakukan proses print seperti yang ditunjukkan pada Diagram 2.5 diagram alir proses print.

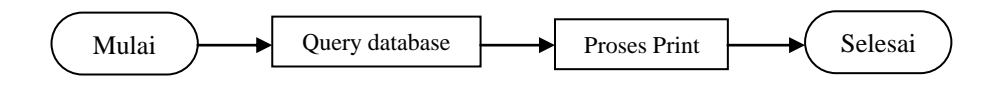

**Diagram 2***.***5** *Diagram alir proses print*